iMore

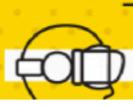

Learn more. Be more.

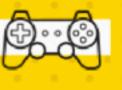

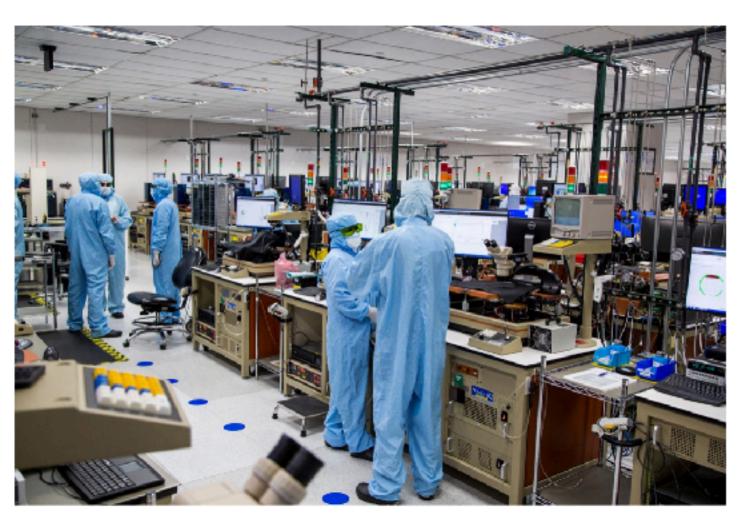

Apple to invest \$350 billion in U.S. economy over next five years; plans creation of 20,000 new jobs

#### iPhone, iPad & Mac

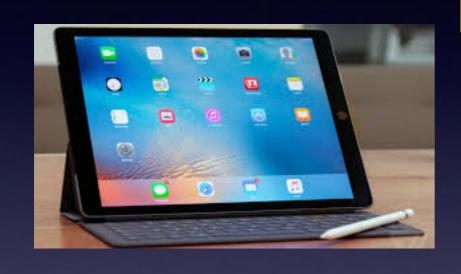

#### **Basics For**

January 18, 2018

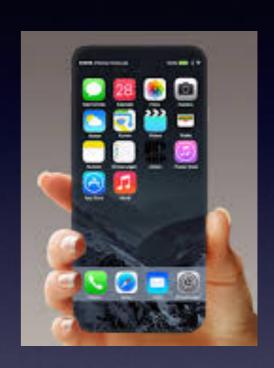

#### Abilene Public Library

# Turn Off Ringer Activate Do Not Disturb!

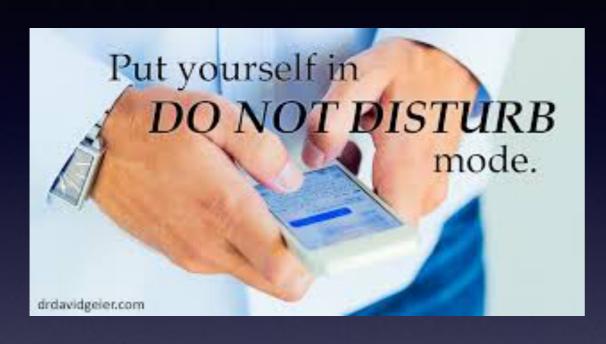

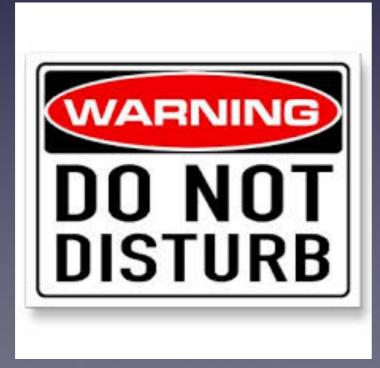

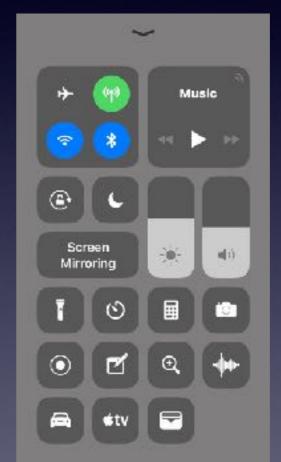

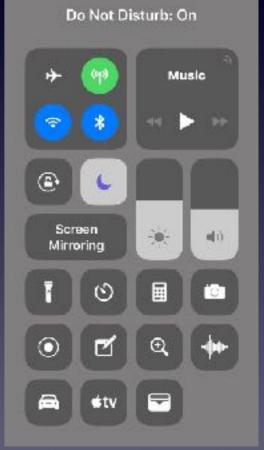

#### **How To Find The Slides?**

#### www.tommillermachelp.com

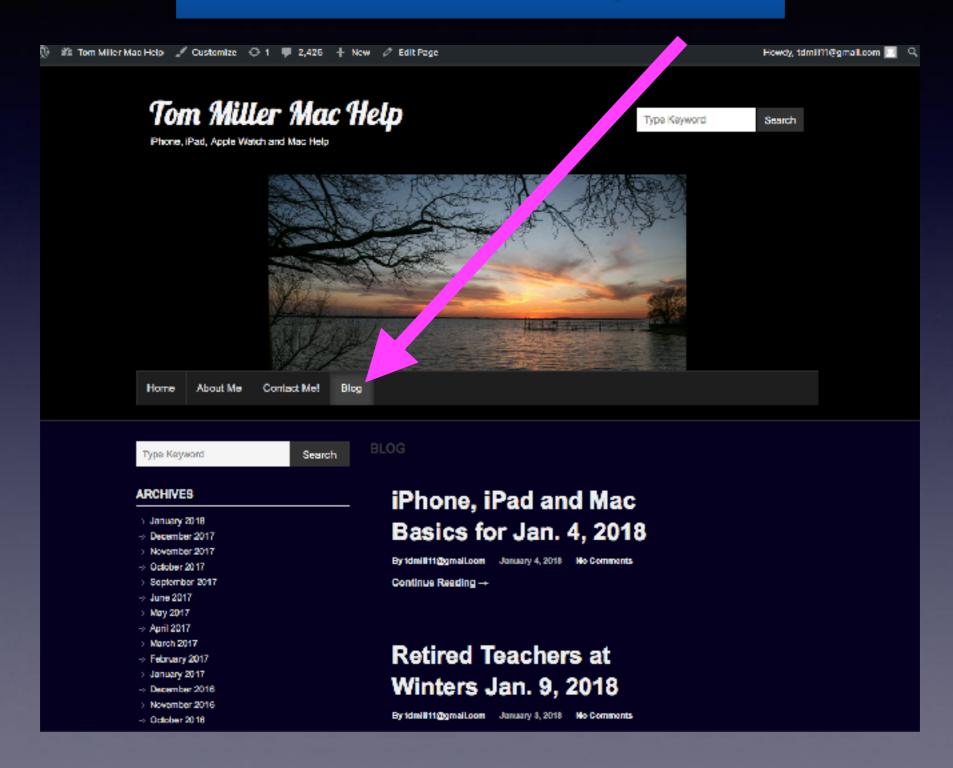

Call me!\*

#### Text me!

**Email me!** 

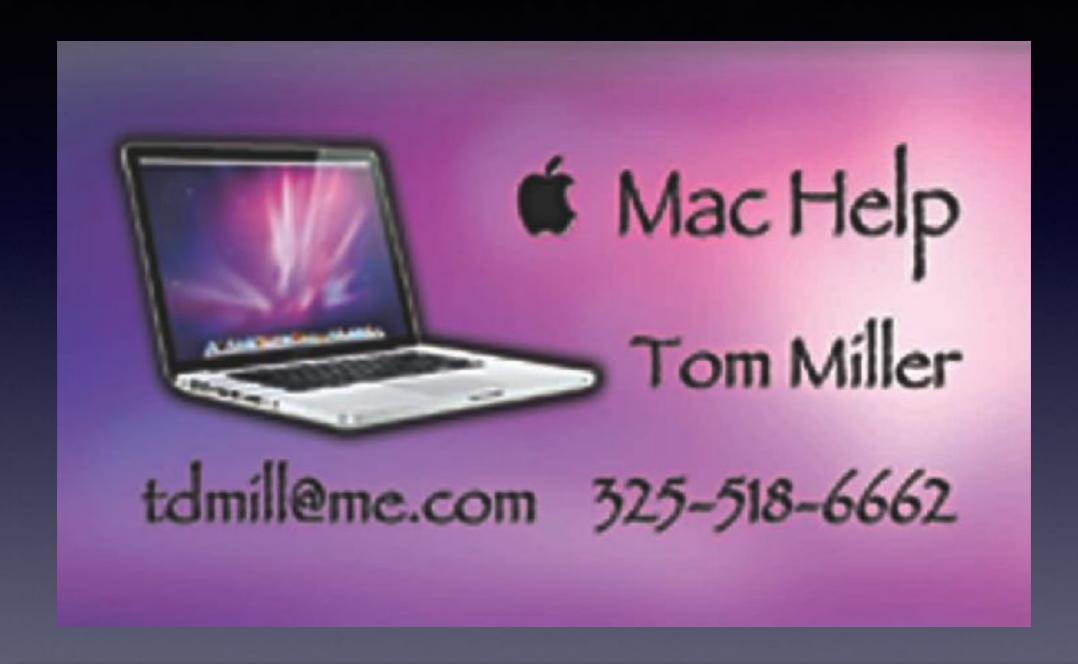

\*Call me anytime as long as you do not begin the conversation with, "I know this may be a dumb question..."

# Wireless Charging With iPhone 8 & 8+ and iPhone X.

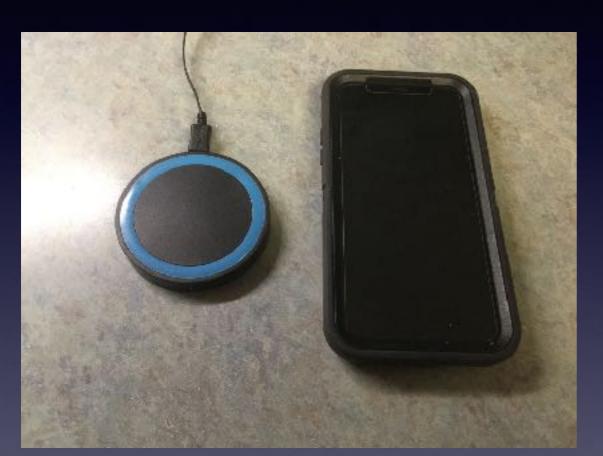

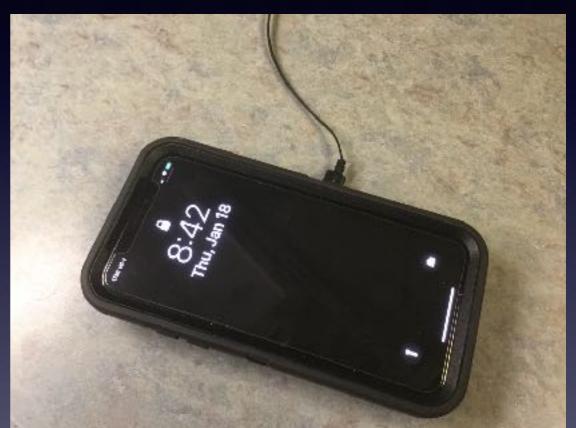

Qi Chargers

#### Portrait Mode on 7+, 8+ and X.

https://support.apple.com/en-us/HT208118

Be sure to check out the "Edit" features in the Photos App!

#### Use Portrait mode on your iPhone

Create extraordinary images with Portrait mode. Learn how to use Portrait mode on your iPhone 7 Plus, iPhone 8 Plus, and iPhone X.

Portrait mode uses the dual cameras on your iPhone 7 Plus, iPhone 8 Plus, and iPhone X to create a depth-of-field effect. This lets you compose a photo that keeps your subject sharp while creating a beautifully blurred background. With your iPhone 8 Plus or iPhone X, you can also add captivating lighting effects to your image. And the TrueDepth camera in iPhone X even lets you take a selfie in Portrait mode.

To get started, update your iPhone to the latest iOS.

#### Take photos in Portrait mode

It's easy to get the perfect shot. Just swipe to Portrait and take the picture. The Camera app even gives you tips in real time. So if you're too close, too far away, or the area is too dark, the camera lets you know. You can also use True Tone flash, set a timer, and apply camera filters.

- Open the Camera app.
- Swipe to Portrait Mode.
- 3. Look for the yellow Portrait box.
- 4. Tap 🔘

After you take your Portrait photo, you can make photo edits—like crop and auto-enhance.

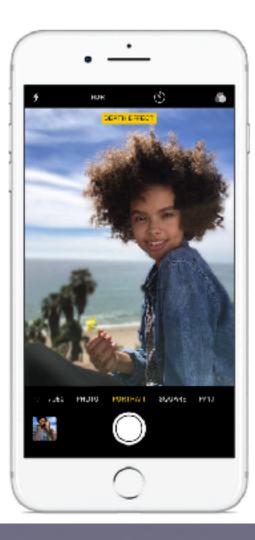

### iMore Debunking Myths!

https://www.imore.com/debunking-common-tech-misconceptions?
utm\_source=im&utm\_medium=dailyarticle&utm\_content=UUimUsUmU1359
&utm\_campaign=email

Apple isn't stealing your Face ID or your fingerprint

Face ID hasn't been hacked

Force quitting apps doesn't save battery life

Machine learning and artificial intelligence aren't surfacing your secrets.

Planned obsolescence is not a thing

Apple isn't stealing your face or your fingerprint

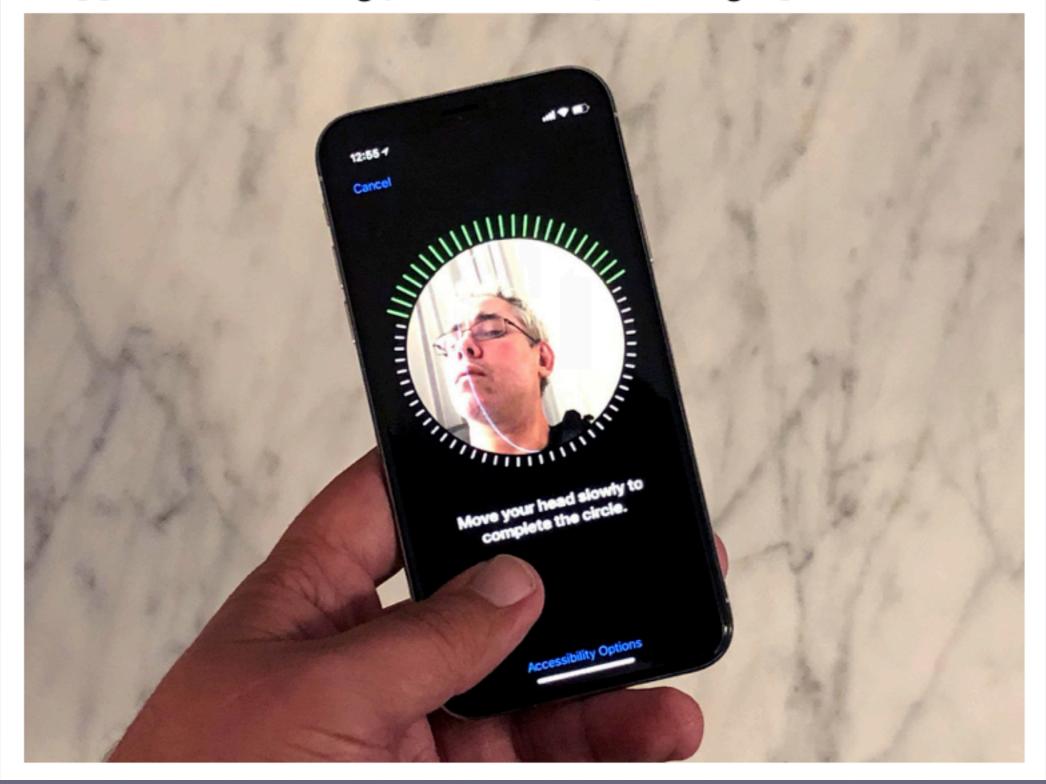

#### Force quitting apps doesn't save battery life

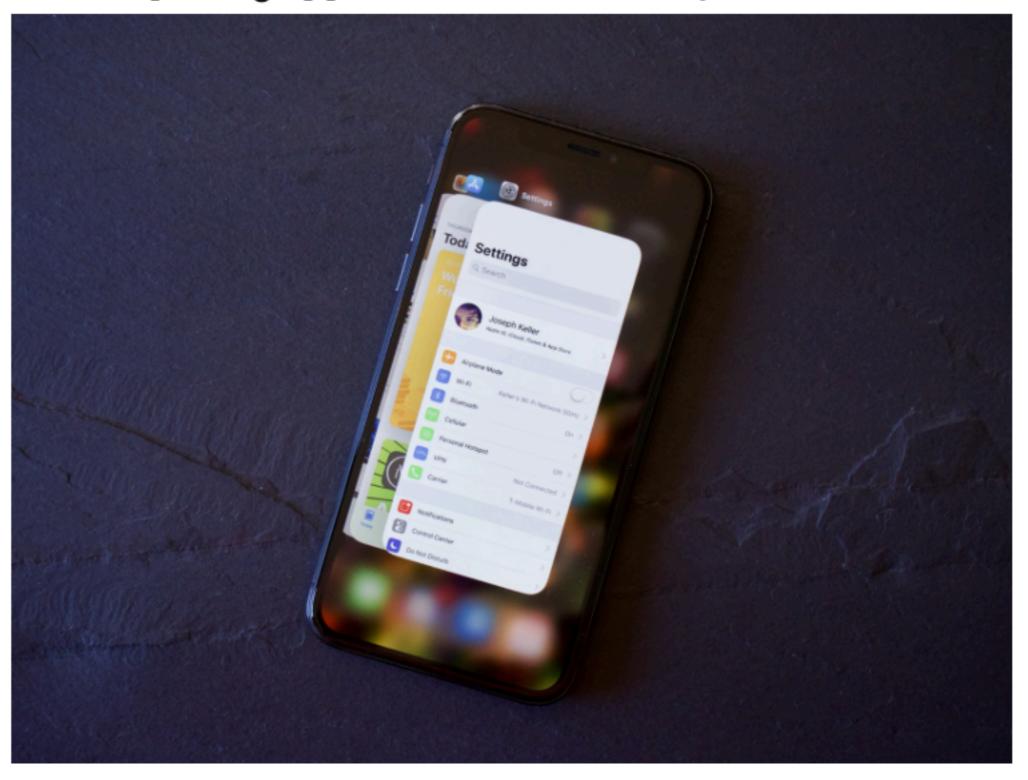

### Machine learning and artificial intelligence aren't surfacing your secrets

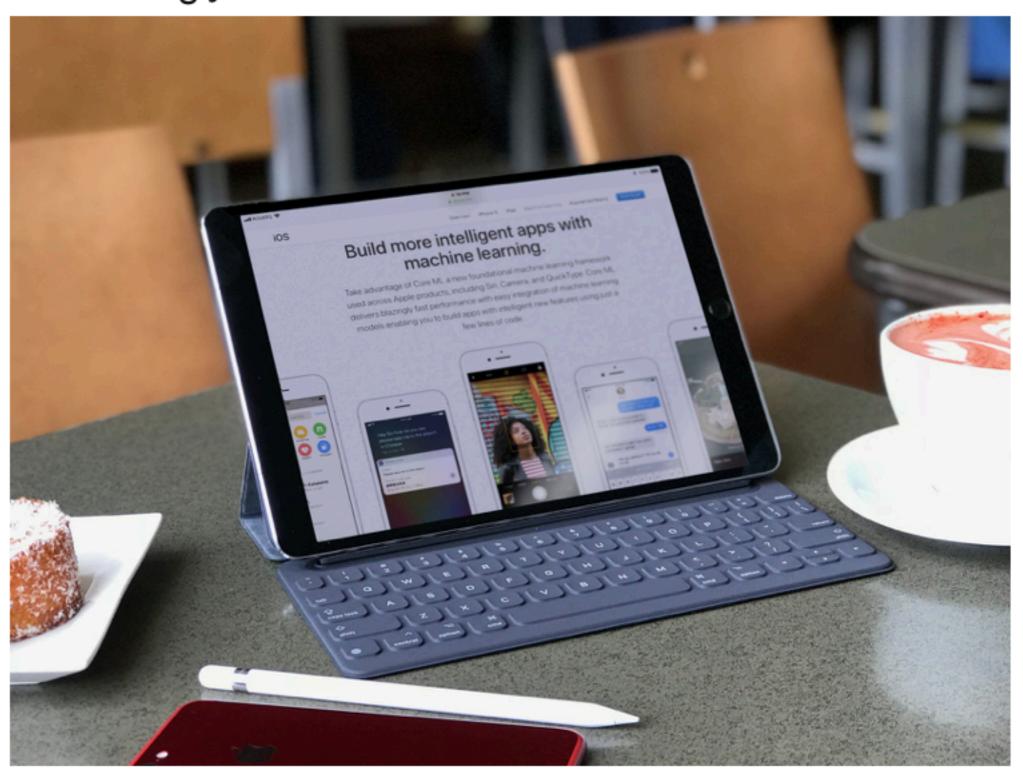

#### Planned obsolescence is not a thing

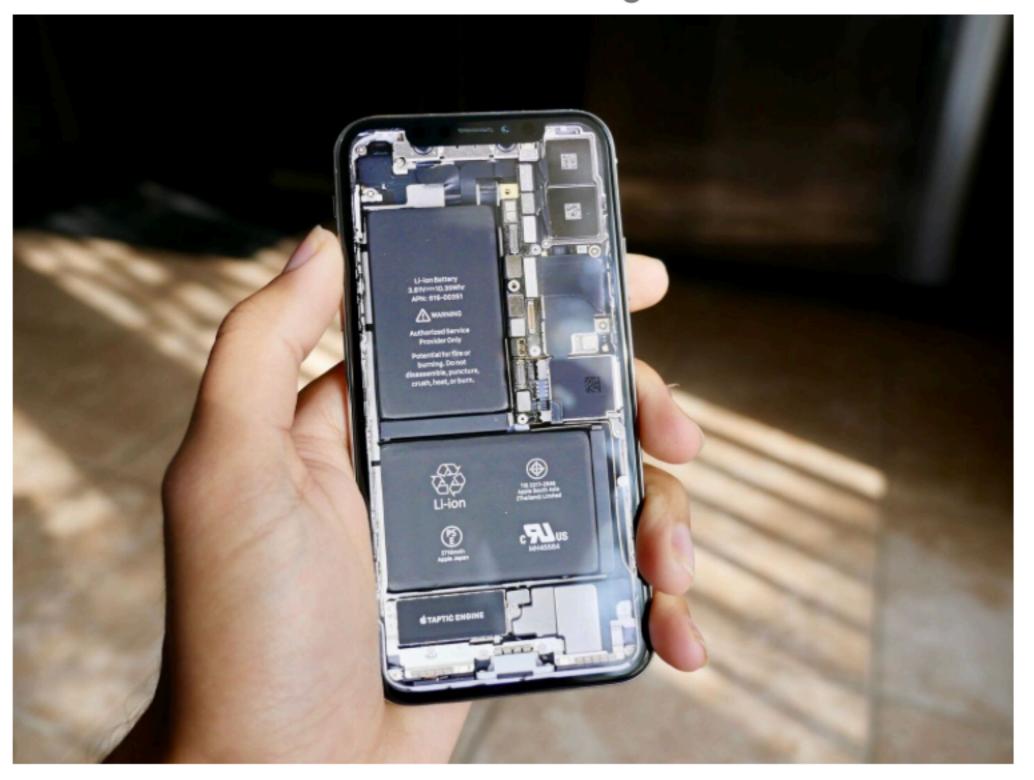

#### **Everything You Need To Know About the** \$29 Battery Replacement!

https://www.imore.com/iphoneslow

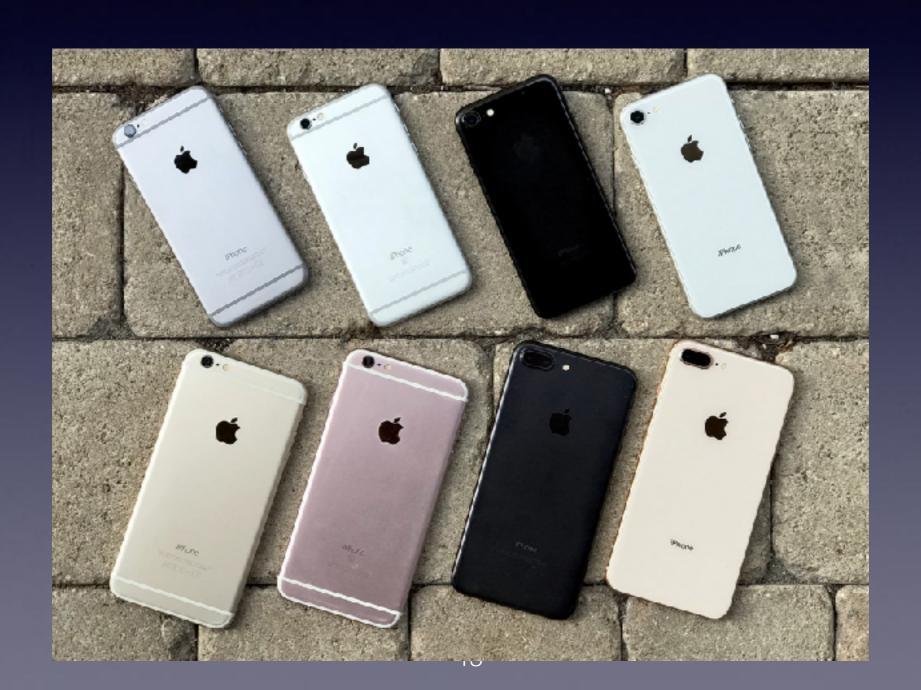

#### The iPhone Is A Scam

• III AT&T Wi-Fi 중

5:18 PM

**∜** \$ 36% ■

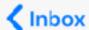

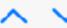

#### support@alliedwallet.com

To: barbaramiller98@g... Details

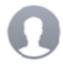

#### **New Purchase Received**

Today at 8:21 AM

Dear Barbara miller.

Thank you for your recent purchase.

Allied Wallet is the preferred payment processor for protectycurself00.co.uk.

This transaction will appear on your statement as: protectyour442033188334.

If you have any questions regarding this charge please call 442033188334

Transaction ID: 5172530
Amount: 124.99(GBP)

Payment Type: VISA 492181XXXXXX3928

Thank you and we look forward to serving you again in the future.

The Team at Allied Wallet

support@alliedwallet.com

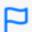

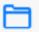

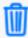

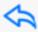

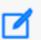

### Magnet!

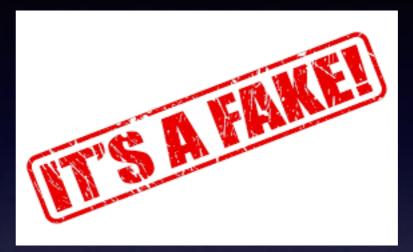

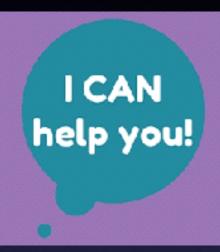

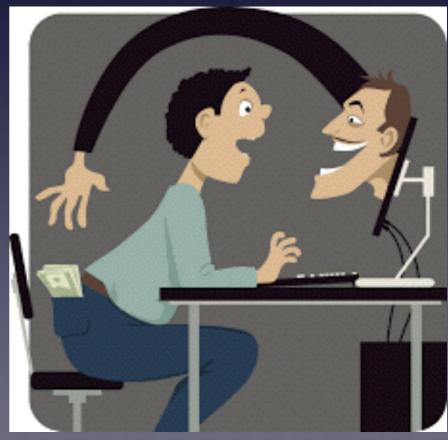

Email address are sold in bulk quantities!

### Virus Warning

#### It's Fake!

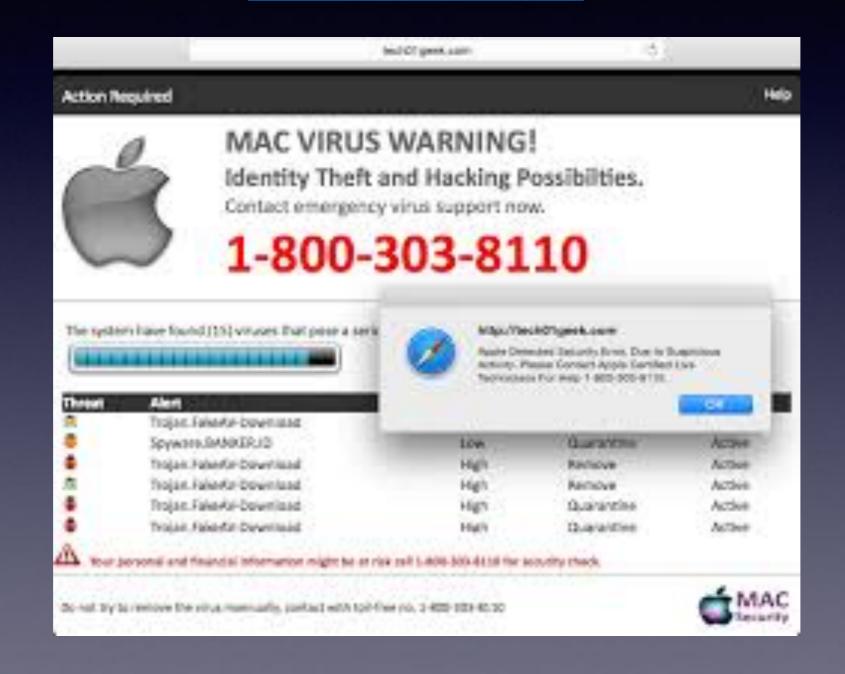

### Two Contrasting Scams!

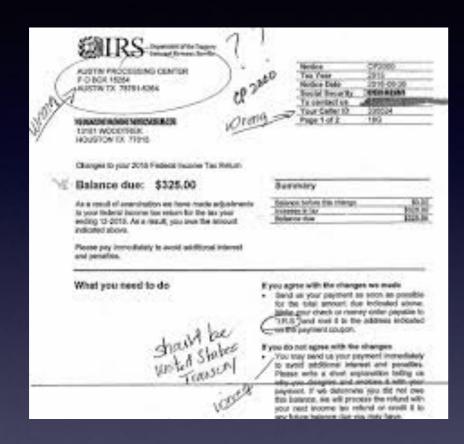

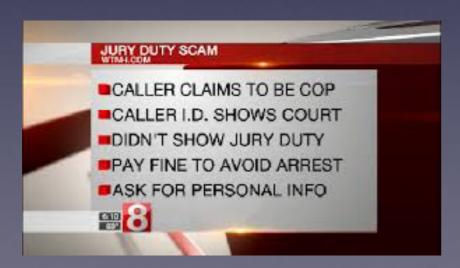

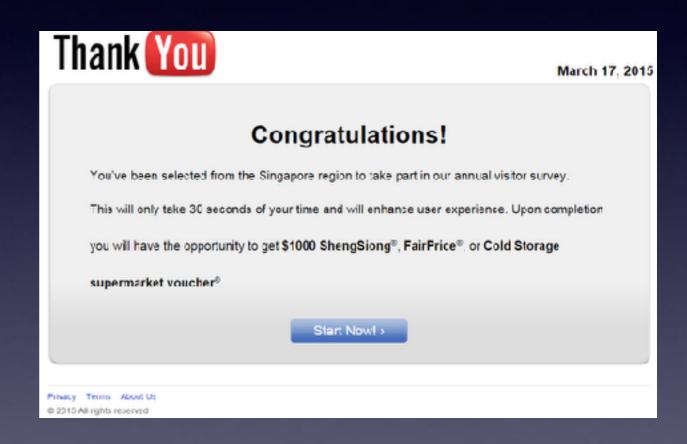

### ec Talk Technology, Entertainment, & Design

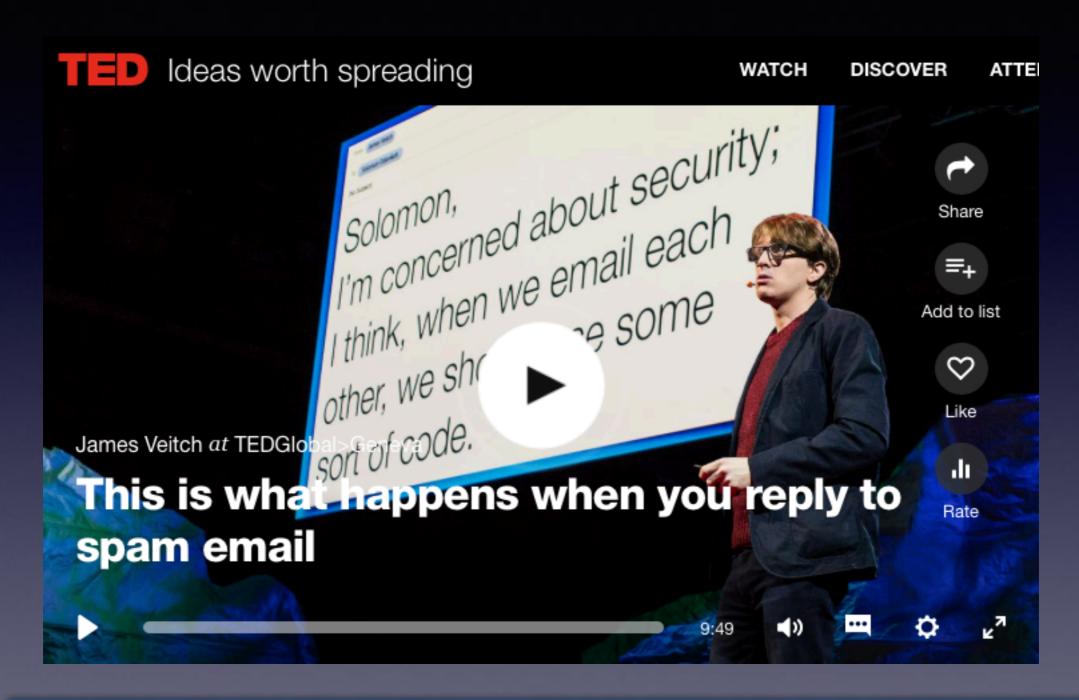

https://www.ted.com/talks/ james veitch this is what happens when you reply to spam email

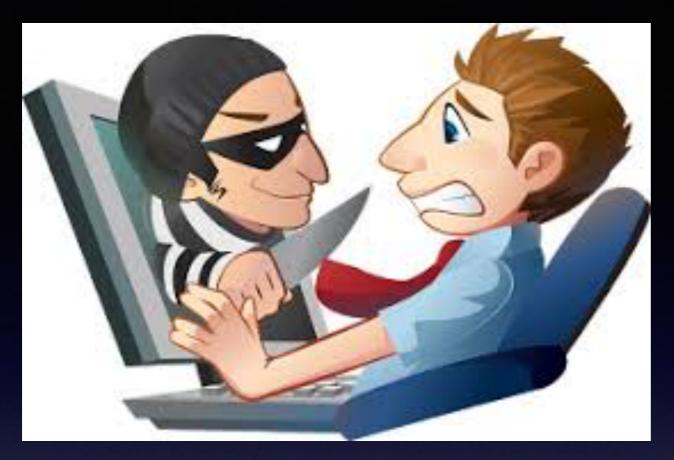

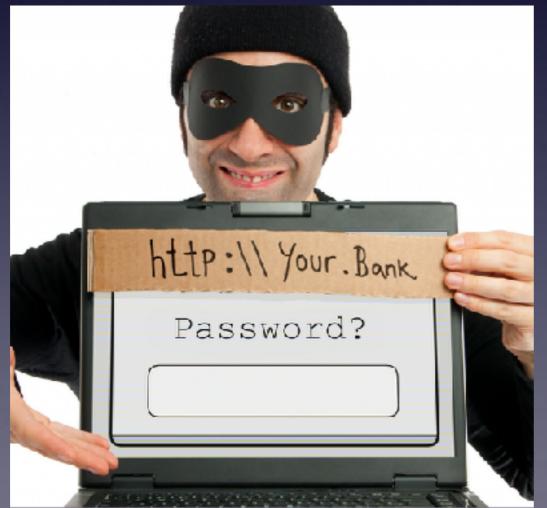

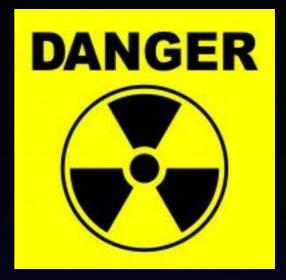

The greatest
threat of being
hacked is
our own selves.
Good safeguards.
Secure passwords
Letting your guard down!
Forgetting that your trust
of someone can be your
undoing.

#### Learn One New Tip A Day!

The best tip! Use the Tips app!

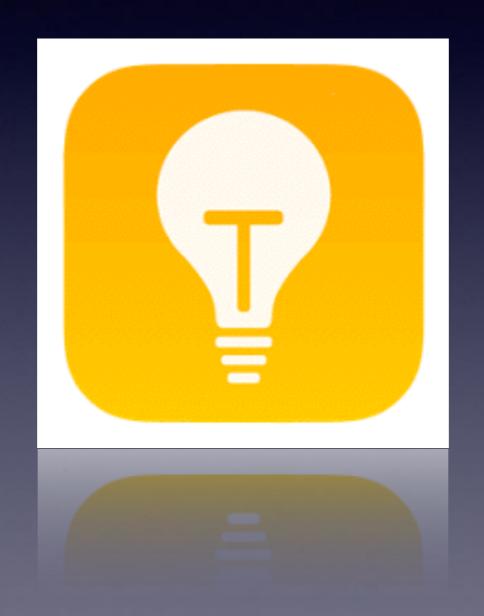

#### iPhone Can Solve Your Math Questions!

Which one gives you more pizza?

Two 12" pizzas

One 18" pizza

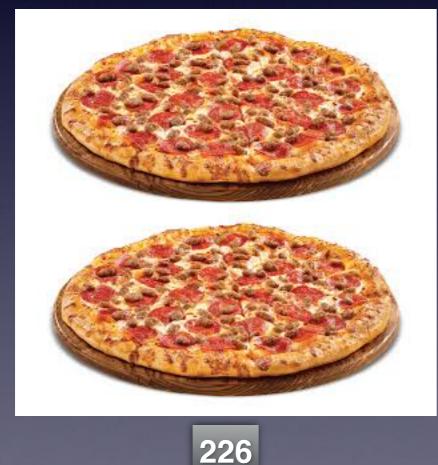

Or

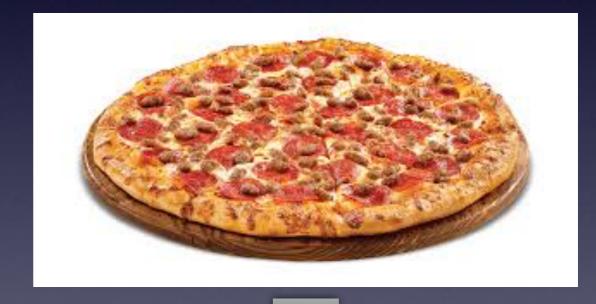

254

Area =  $\pi$  r  $\sqrt{\phantom{a}}$ 

### Robo Calls

#### What response do you use?

Don't recognize the number...don't answer & ignore!

Don't recognize the number...let it go to voicemail!

Don't recognize the number...check voicemail!

Answer & ask, "What are you selling?"

Answer and be polite. "Thank you, I am not interested."

Answer and be polite. "Thank you, I am not interested. Please take me off your calling list."

How good is, "Take me off your call list?"

### Robo-Callers

https://www.washingtonpost.com/lifestyle/magazine/how-robo-call-moguls-outwitted-the-government-and-completely-wrecked-the-do-not-call-list/2018/01/09/52c769b6-df7a-11e7-bbd0-9dfb2e37492a\_story.html?utm\_term=.4f88d38815a4

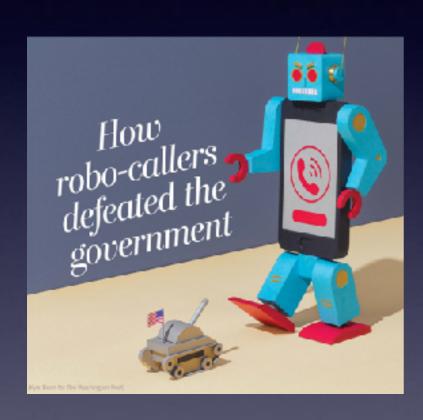

#### Magazine

#### How robo-callers outwitted the government and completely wrecked the Do Not Call list

By Simon van Zuylen-Wood January 11

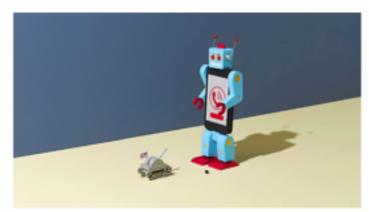

Kyle Bean For The Washington Post

On the morning of Oct. 1, 2015, a middle-aged telemarketer arrived at the Washirgton headquarters of the Federal Trade Commission. His name was Aaron Michael Jones, or possibly Michael Aaron Jones, and in any case, he went by Mike. According to court documents, Mike was a father and widower. He lived well, paying \$25,000 a month for a Spanish Colonial Revival in a gated community near Laguna Beach, Calif. He also

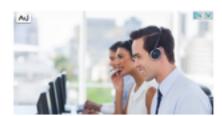

Five9 Contact Center Software - Supercharge Your Business

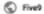

VISIT SIT

#### Doing More Than One Thing At A Time!

(You can) Talking and Searching Safari

(You can) Writing a text message and checking the PetDesk

The point of the **App Switcher**...Work on two things (or more) without stopping and starting.

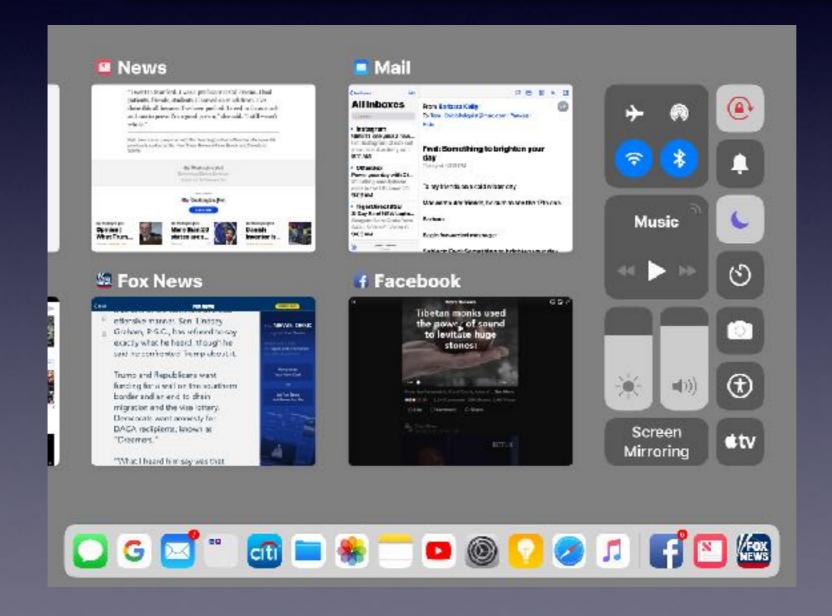

Double tap the Home Button!

## Can I Talk And Do A Google Search?

#### Yes! Yes! Yes! Yes!

It's all in the Home Button.

Answer the call.

Tap the Home Button to bring up a Home Screen.

Select the app you want to use while speaking.

Use the speaker phone to use hands free talking.

#### iPad Double Screen Display!

**Split View on iPad** 

https://www.imore.com/how-use-slide-over-and-split-view-ipad-ios-11

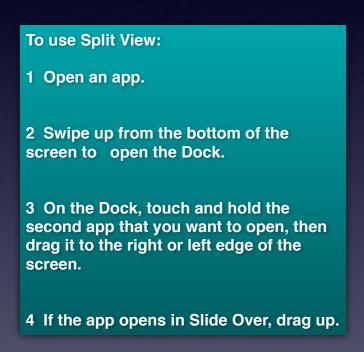

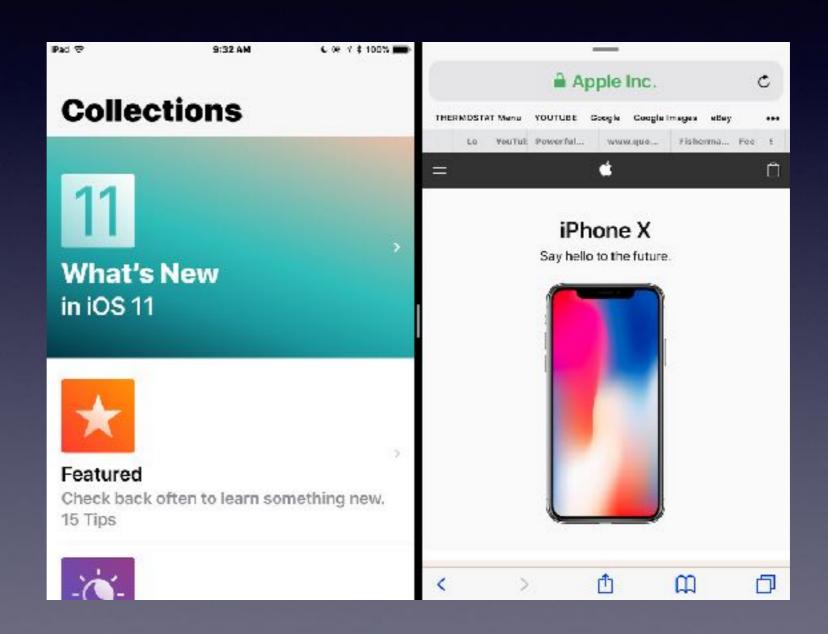

### **Continuity And Handoff**

Pickup your work where you left off on another device!

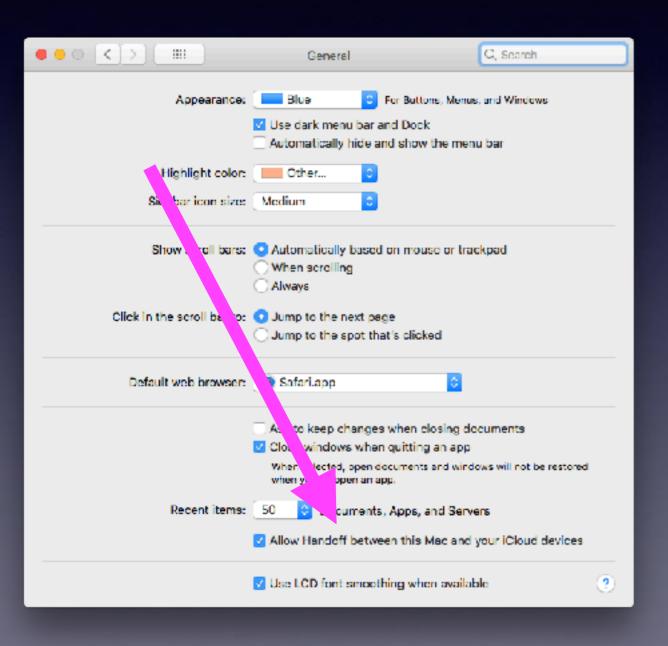

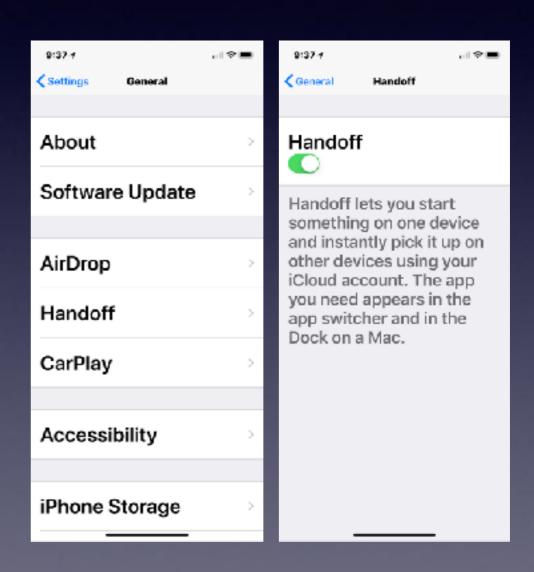

### Handoff

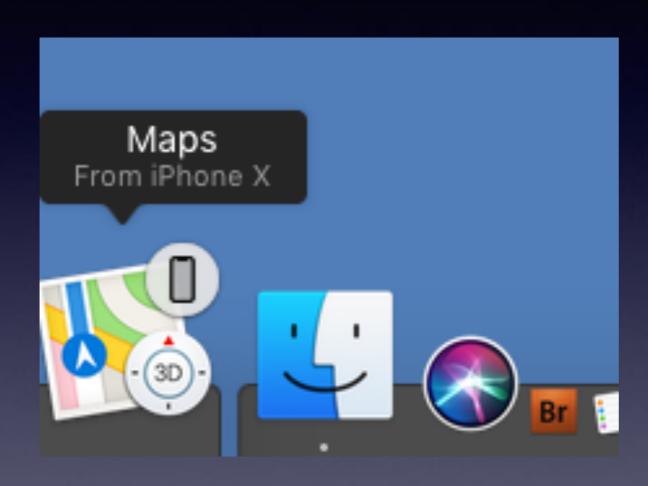

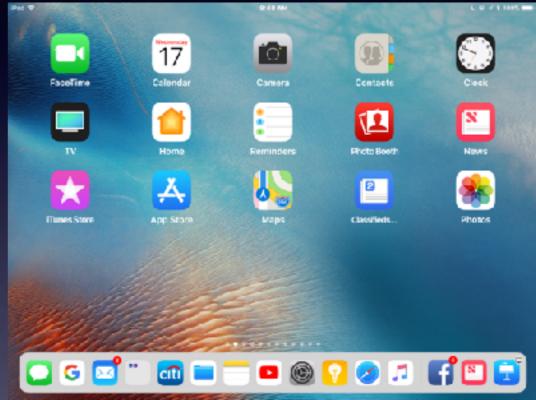

### Zoom Feature

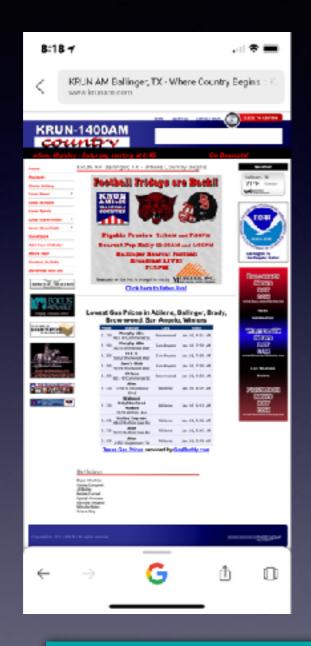

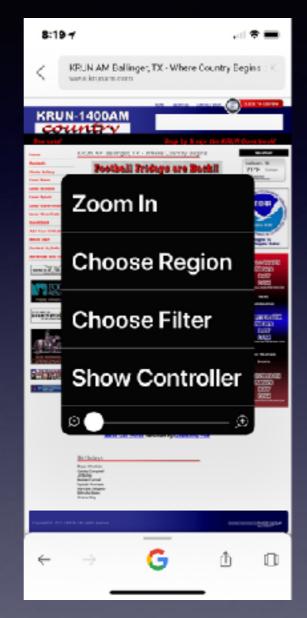

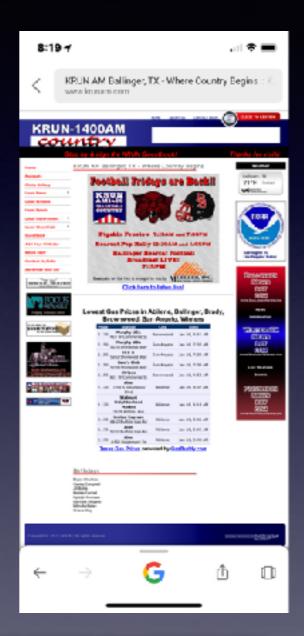

How is one supposed to see this much less tap on anything?

### Zoom cont.

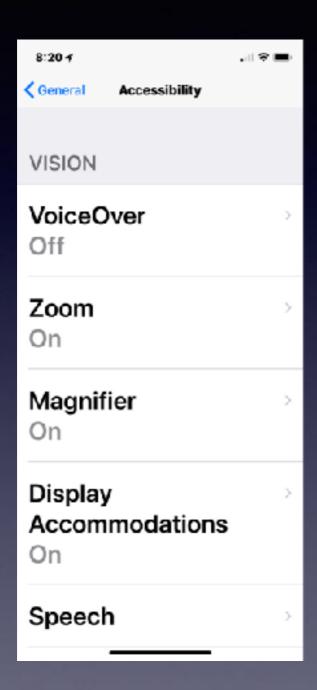

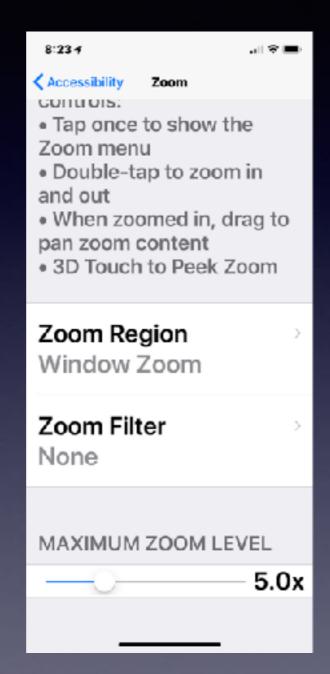

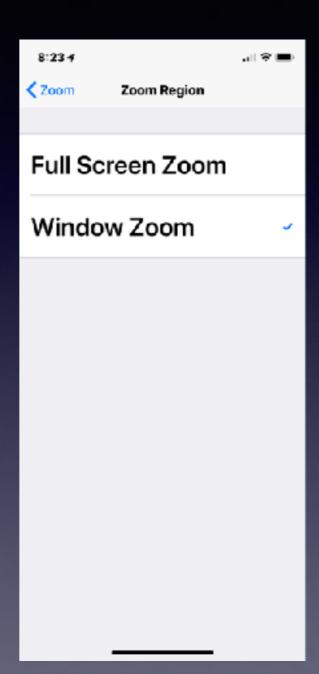

### iPhone & iPad Use IOS!

# Apple Computers Use OS!

### MACOS 10.13.2

Its name is High Sierra.

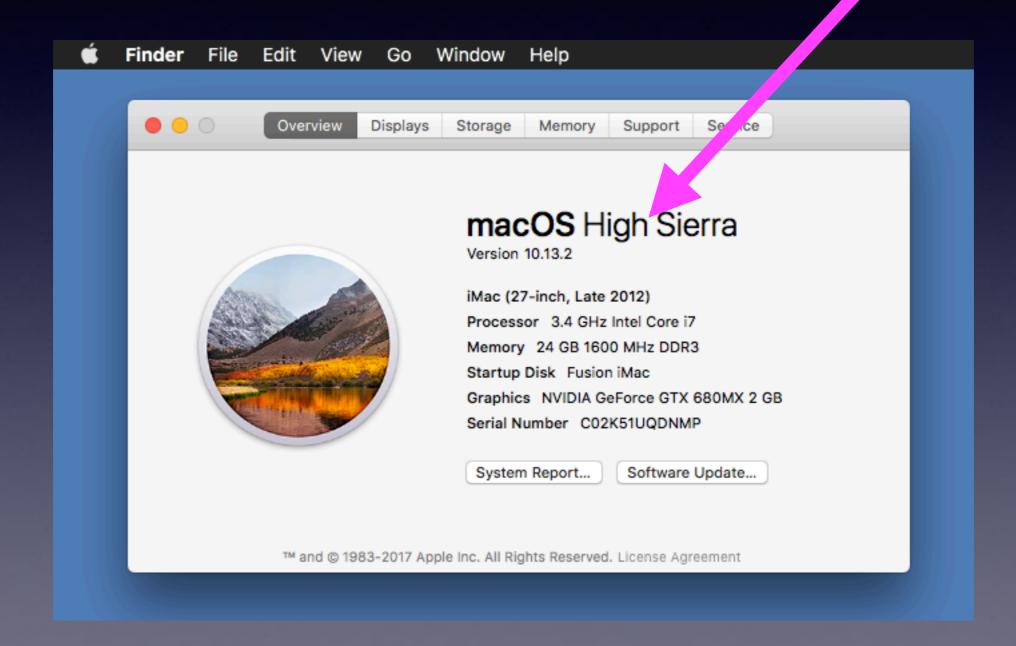

### iOS 11.2.2

#### iOS = iPhone Operating System

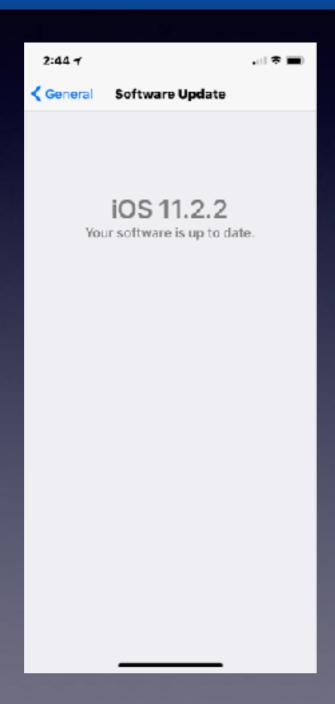

### What Is 3D Touch?

iPhones starting with 6s and later use a feature call pressure sensitive touch!

**Control Center - Messages - Text** 

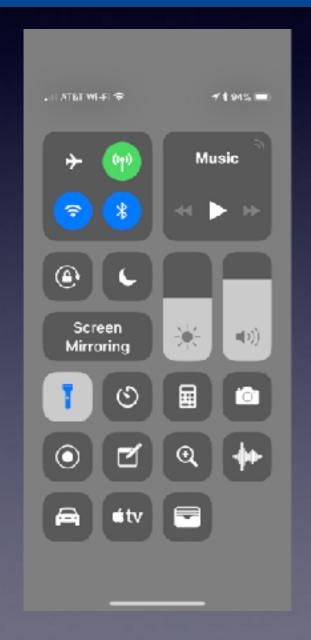

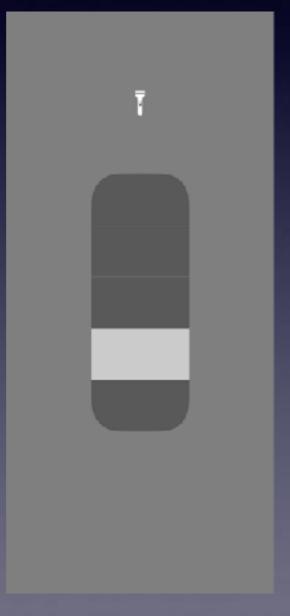

Touch an app icon on the "Home Screen".

A Menu
The option to move or delete.

### 3D Touch On Text

#### A floating cursor allowing for easy edit!

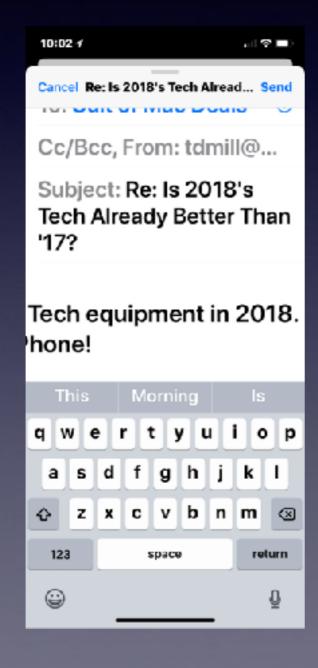

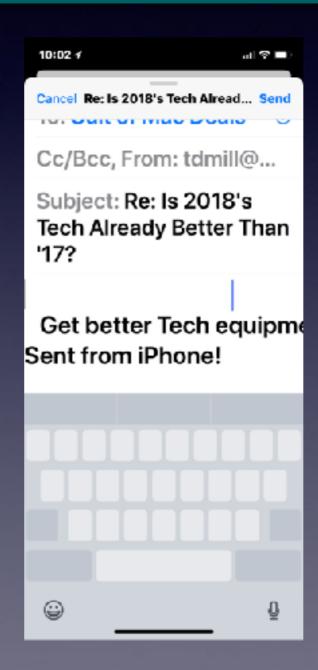

#### 3D Touch In The Messages App

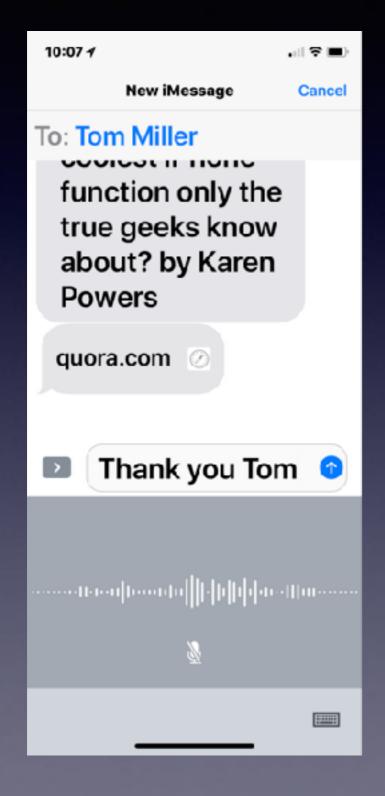

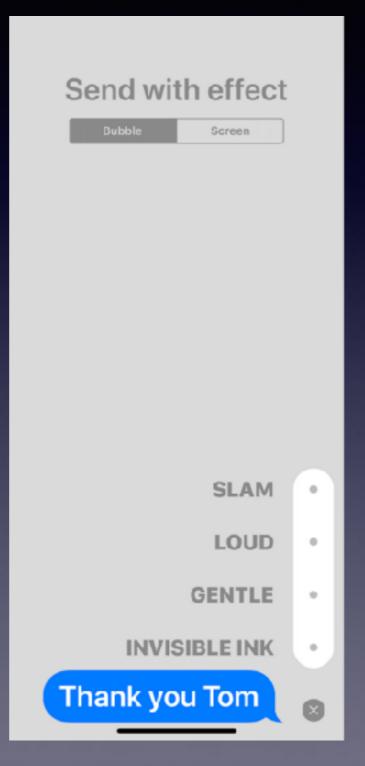

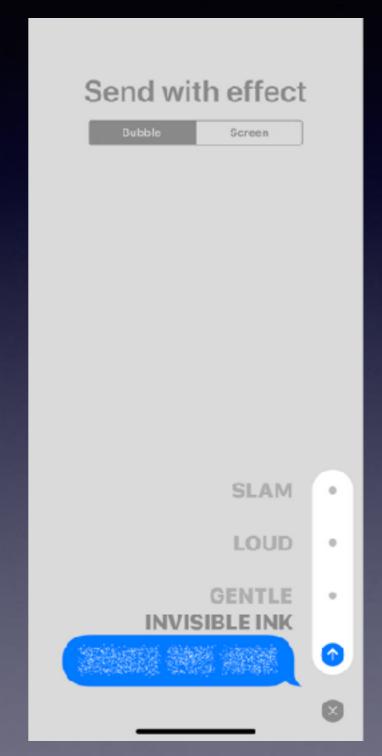